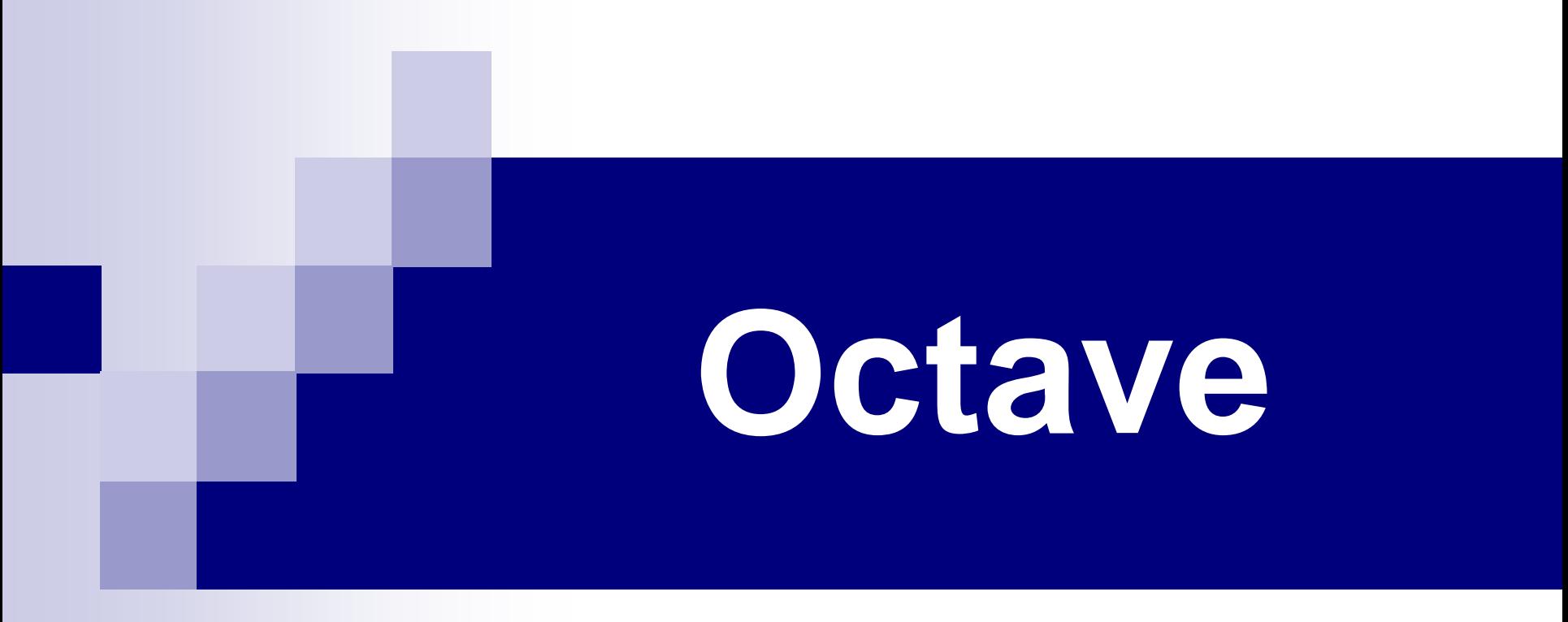

# Entorno Interactivo

# Agenda

- Introducción
- Entorno interactivo
- Componentes del entorno interactivo
- Variables
- Matrices
- Operaciones
- Relaciones

# **Octave**

- Entorno para realizar cálculos numéricos
- Lenguaje de programación
- Basado en matrices
- Utilizado en investigación científica y en aplicaciones de ingeniería y estadística
- Página web:

[http://gnu.org/software/octave](http://www.octave.com/)

# **Octave**

# ■ Ventajas:

- Fácil manipulación de matrices
- o Permite graficar funciones y datos
- o Implementación de algoritmos
- Comunicación con otros programas

# Alternativas

## Matlab

[http://www.mathworks.com](http://www.mathworks.com/)

## Windows, Linux, Mac OS, OS 2 Scilab - INRIA

<http://www.scilab.org/>

Windows, Linux, Solaris, HP-UX

# Instalación

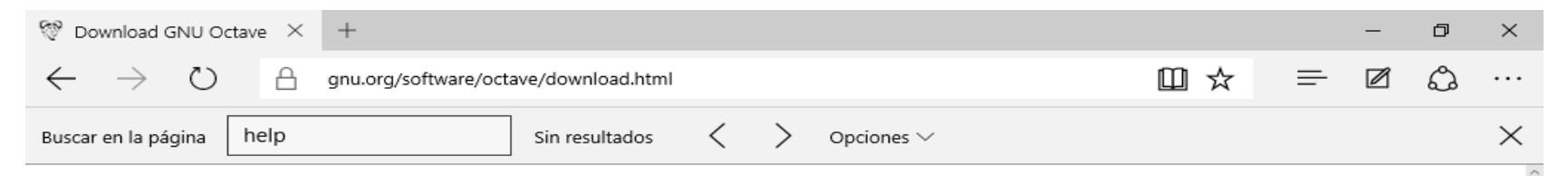

Ĥ

P目

#### **Download GNU Octave**

GNU Octave 4.0.3 was released July 2, 2016. Please read the announcement on the front page of the Octave web site.

#### **GNU/Linux systems**

Executable versions of Octave for GNU/Linux systems are provided by the individual distributions. Distributions known to package Octave include: Debian, Fedora, Gentoo, and SuSE. These packages are created by volunteers. The delay between an Octave source release and the availability of a package for a particular GNU/Linux distribution varies. The Octave project has no control over that process.

#### **BSD** systems

Executable versions of Octave for BSD systems are provided by the individual distributions. Both FreeBSD and OpenBSD have Octave packages. These packages are created by volunteers. The delay between an Octave source release and the availability of a package for a particular GNU/Linux distribution varies. The Octave project has no control over that process.

#### OS X

The Wiki has some instructions for installing Octave on OS X systems.

 $\Box$ 

#### Windows

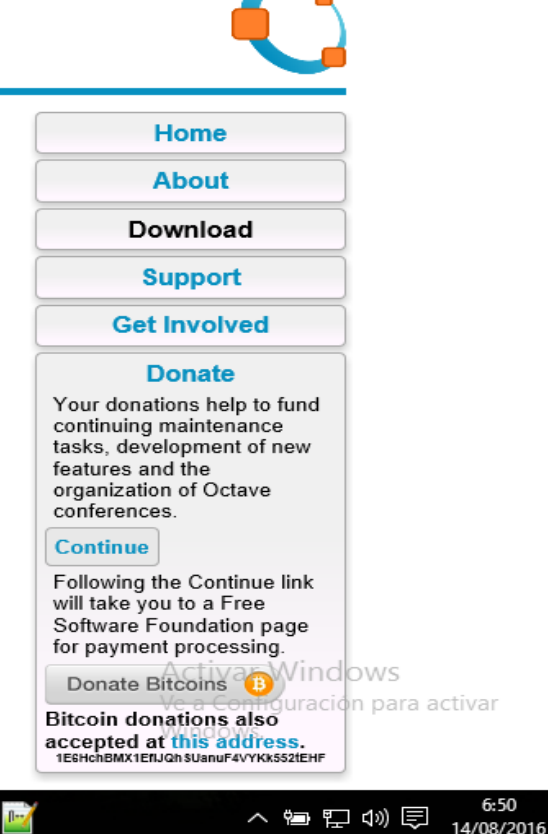

# Instalación – en pocas palabras…

## ■ En Windows:

- o Bajar el archivo [https://ftp.gnu.org/gnu/octave/windows/octave-4.0.3](https://ftp.gnu.org/gnu/octave/windows/octave-4.0.3-installer.exe) [installer.exe](https://ftp.gnu.org/gnu/octave/windows/octave-4.0.3-installer.exe)
- o Ejecutar y seguir las instrucciones (siguiente, siguiente, siguiente, …, etc.)

## ■ En Ubuntu:

- Abrir una consola (Ctrl+t)
- sudo apt-get install octave

## Octave - Entorno interactivo

- Programas que se ejecutan son **interpretados**
- Programas (M-Code)
- Lenguaje estructurado

## Octave - Entorno interactivo

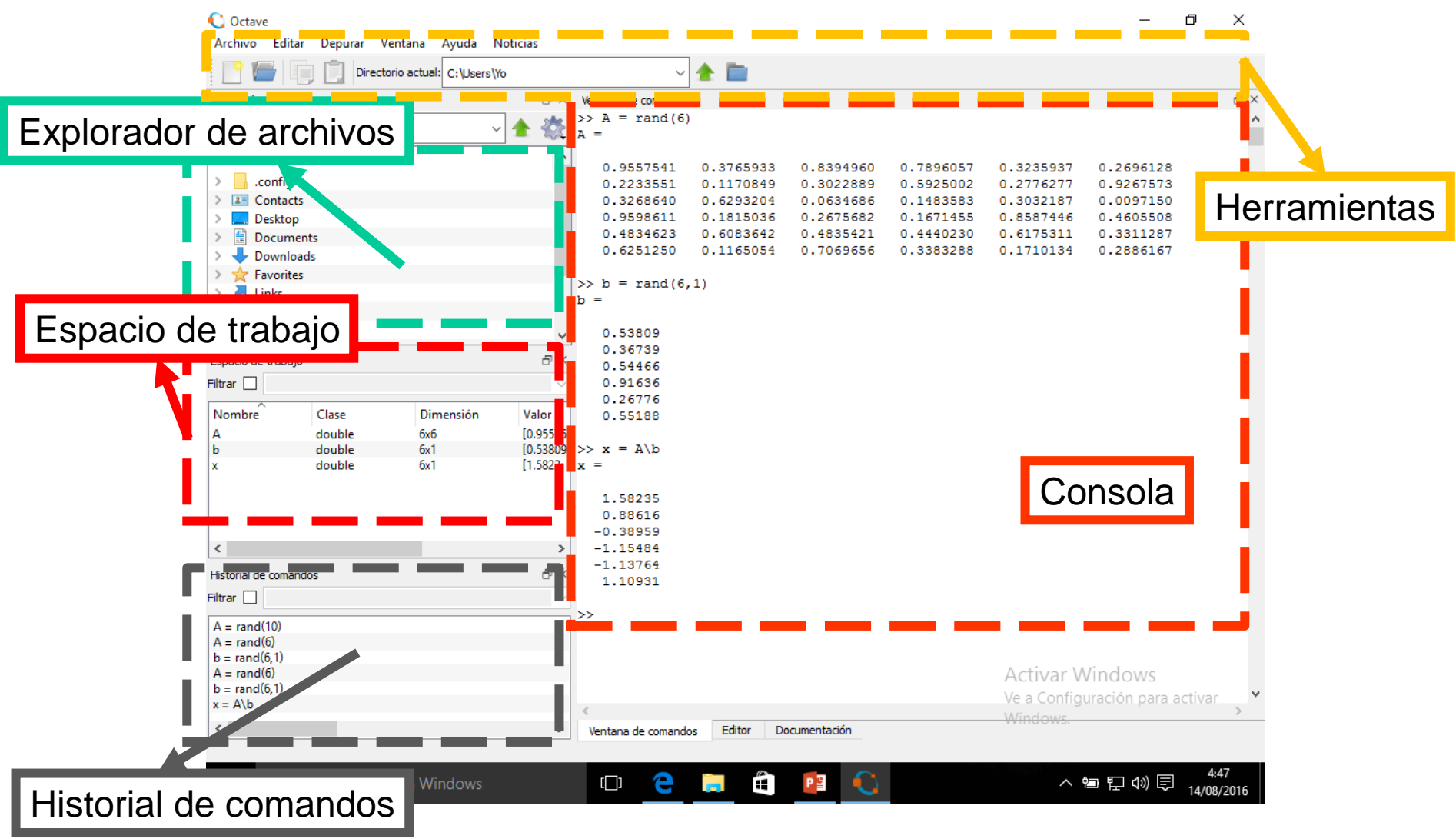

## Octave - Entorno interactivo

## ■ Interacción con el usuario

- o Consola
- o Ejecución de comandos o "programas"
- o Respuesta inmediata a los comandos

# Consola

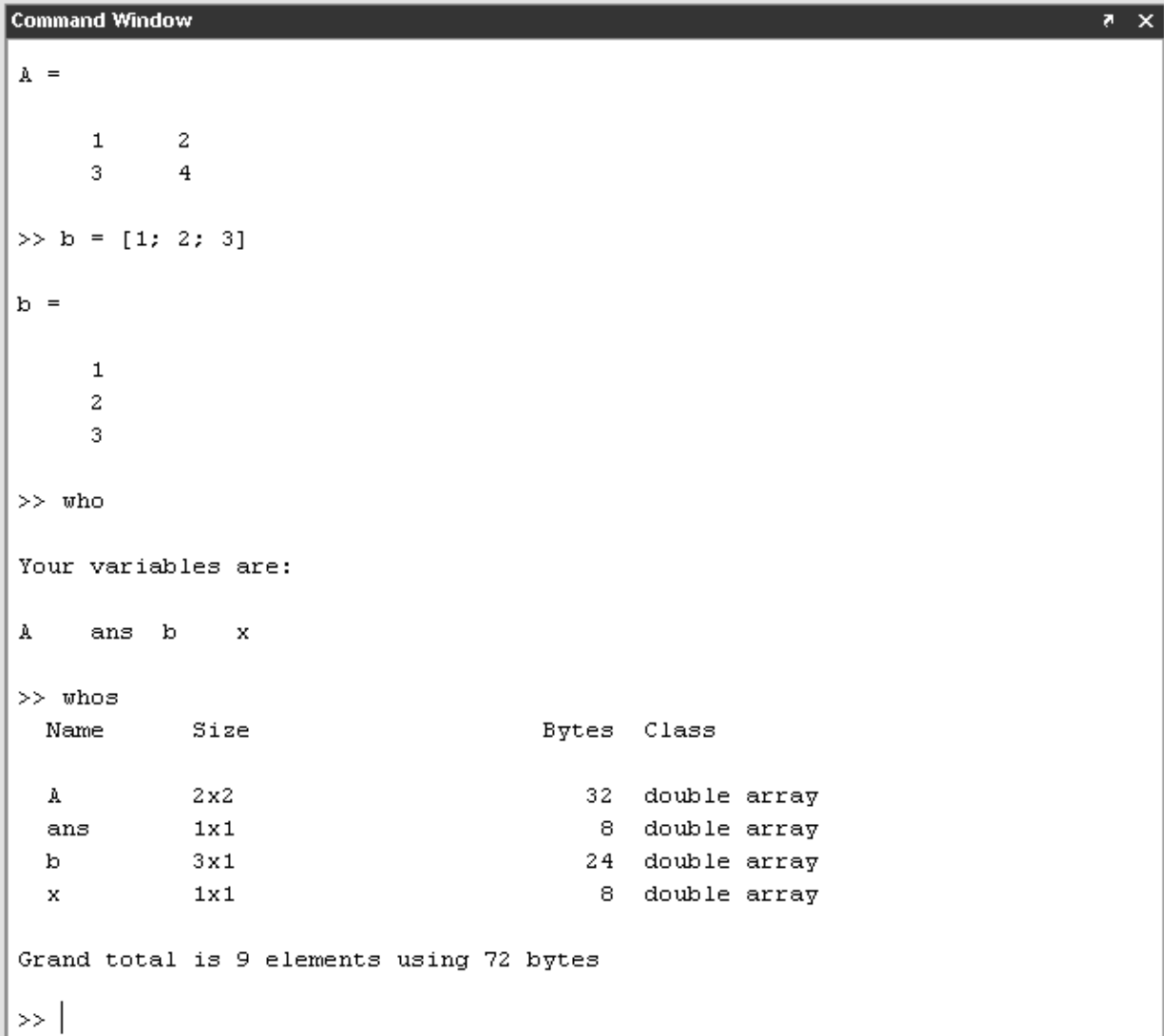

## **Consola**

## ■ Algunos comandos

- o pwd
- o who, whos
- o dir, ls
- o cd
- o clc
- o clear *variable*
- o clear all

## Herramientas – cómo abrir el editor

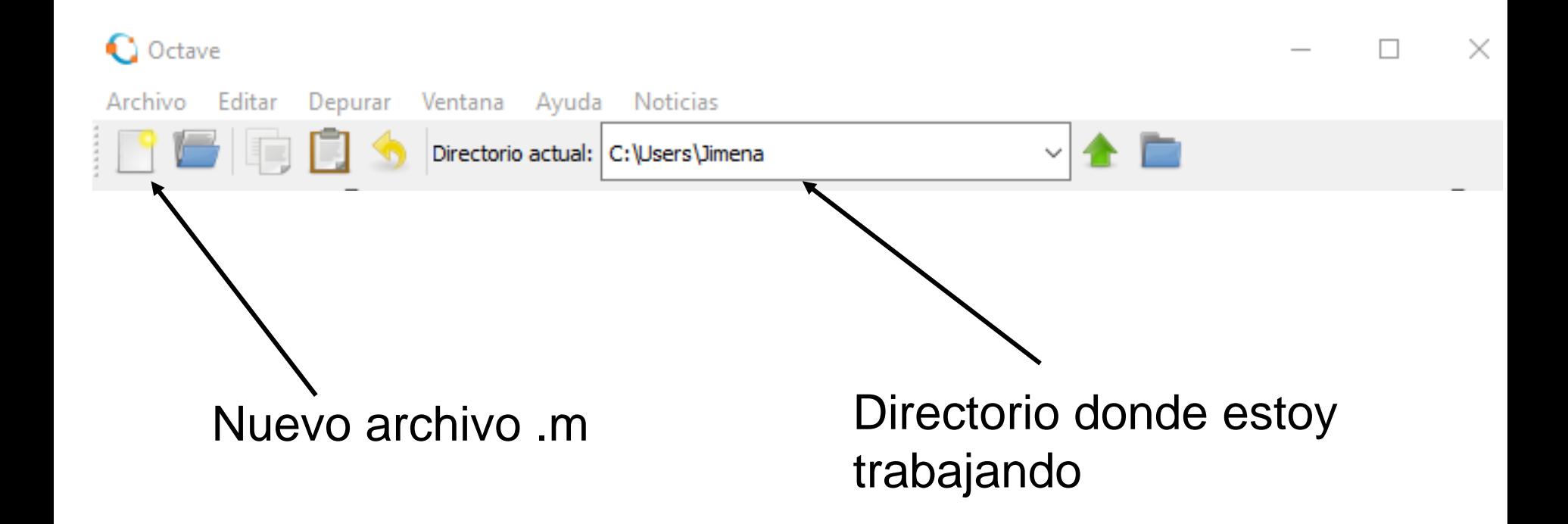

## **Editor**

■ Editor de archivos .m ■ Colorea

palabras reservadas

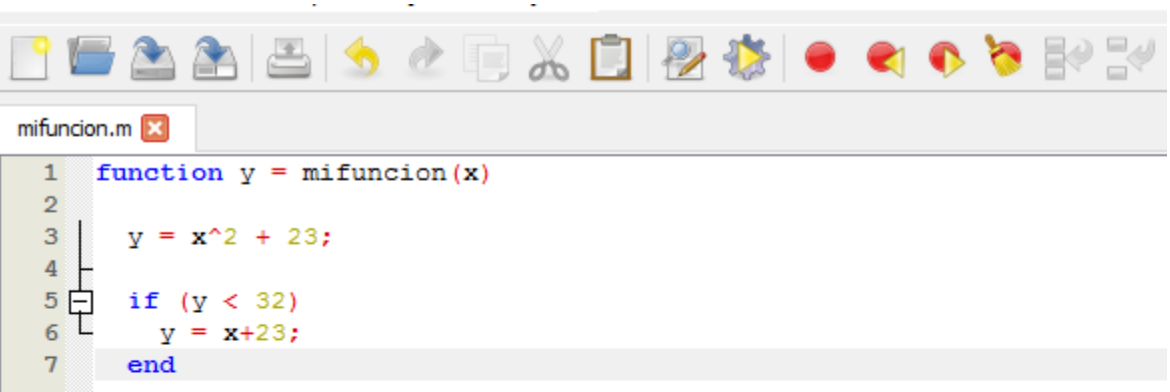

- Valores a los que le asignamos un nombre
- Para referirnos al valor podemos escribir el nombre de la variable
- Puede guardar números reales, complejos, matrices, palabras, etc.
- Pueden modificarse

- **Reglas** para los nombres de variables
	- o cualquier combinación de letras, números, o el caracter "
	- o No puede contener espacios
	- Debe comenzar con una letra
- **Distingue** entre mayúsculas y minúsculas

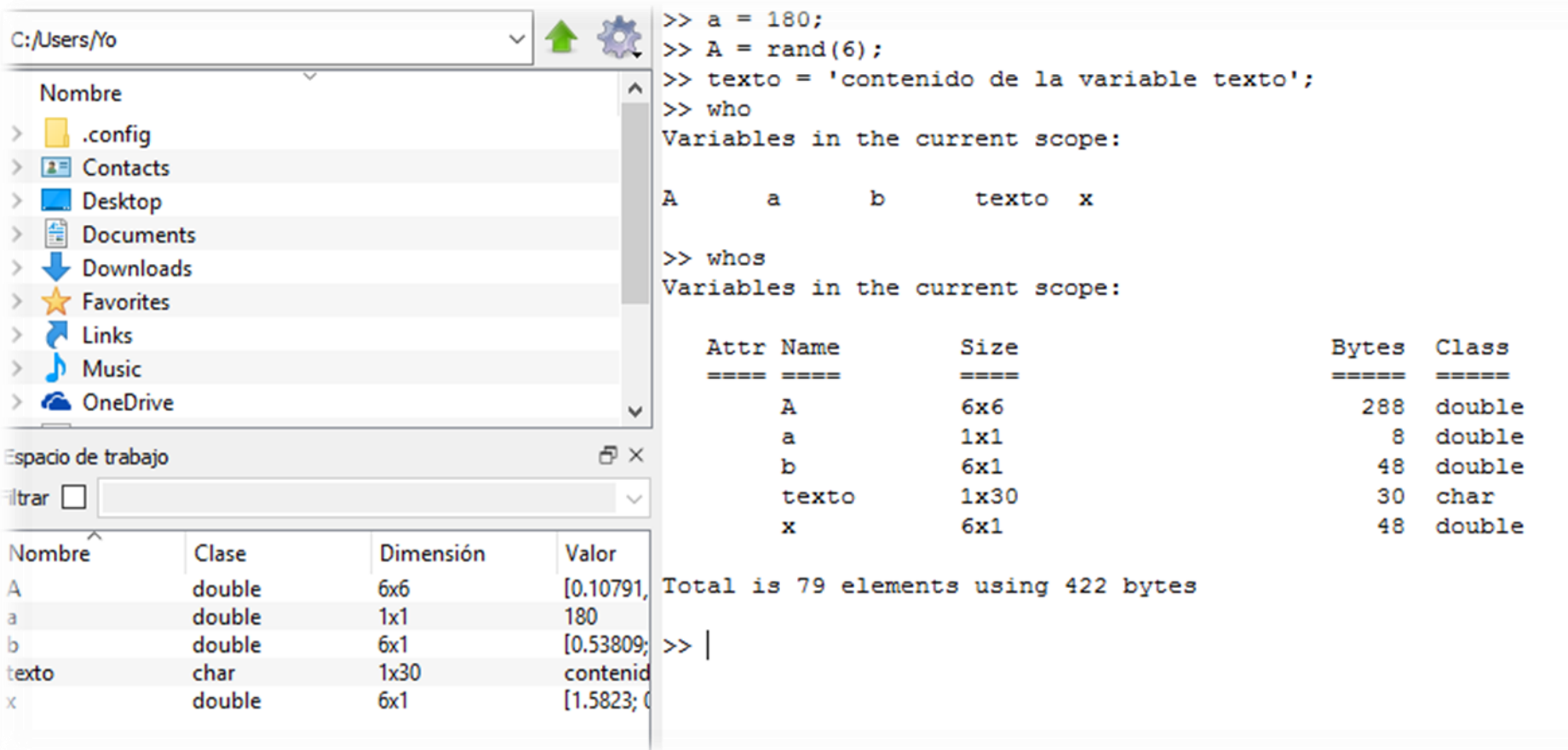

```
Ventana de comandos
>> 1var = 23;parse error:
 syntax error
>> 1var = 23;
      \sim>> var 1 = 23;
error: var: X must be a numeric vector or matrix
error: called from
   var at line 73 column 5
>> var 1 = 23;>> Var 1 = 24;>> whos
Variables in the current scope:
                Size
                                            Bytes Class
  Attr Name
  ---- ----
                  ----
                                            ----- ----
       Var 1 1x1
                                                8 double
       var 1
               1x18 double
Total is 2 elements using 16 bytes
>>∣
```
### Asignación de variables

- ◼ <variable> = *<expresión>*
	- $\blacksquare$   $X = 3$
	- $\bullet$  y = 5  $*$  4
	- $\blacksquare$  z = [1 2 3]
- Lógicas
	- 0 se considera falso
	- $\sim$  = 0 se considera verdadero
- Cadenas de caracteres
	- Nombre = 'Leticia'
	- $\blacksquare$  Letra = 'A'
	- Nombre(2)

 $ans = e$ 

### Asignación de variables

# ■ Asignaciones no válidas

$$
\circ \quad 2 = x
$$

$$
\circ \quad [a, b] = [1, 2]
$$

## Asignación de variables

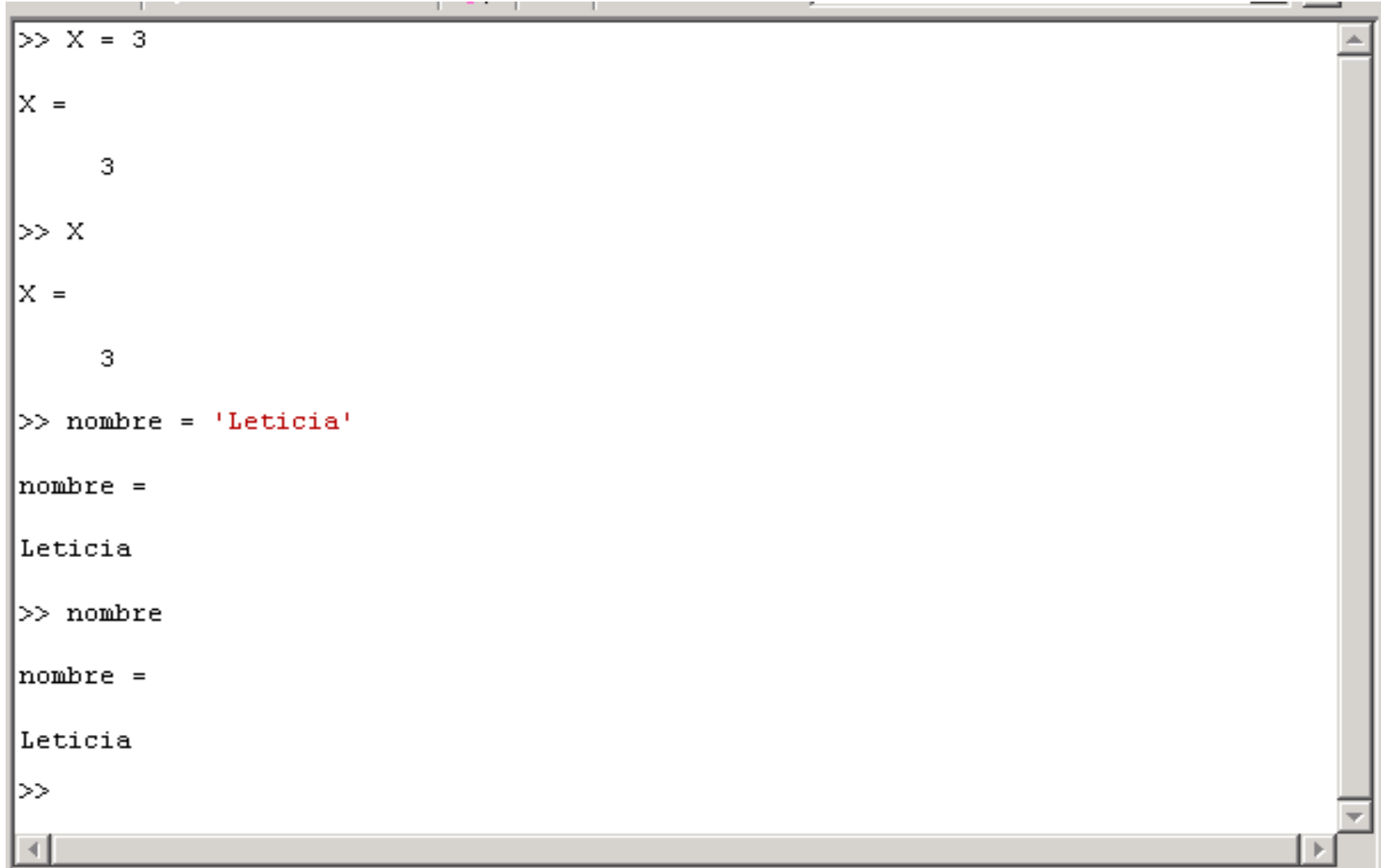

- Octave trabaja esencialmente con una única estructura: **Matriz**
- Formas de introducir (declarar) una matriz
	- Introduciendo explícitamente sus elementos (separados por comas o espacios)
	- o Generándola a partir de otras matrices
	- o Generándola mediante funciones y declaraciones

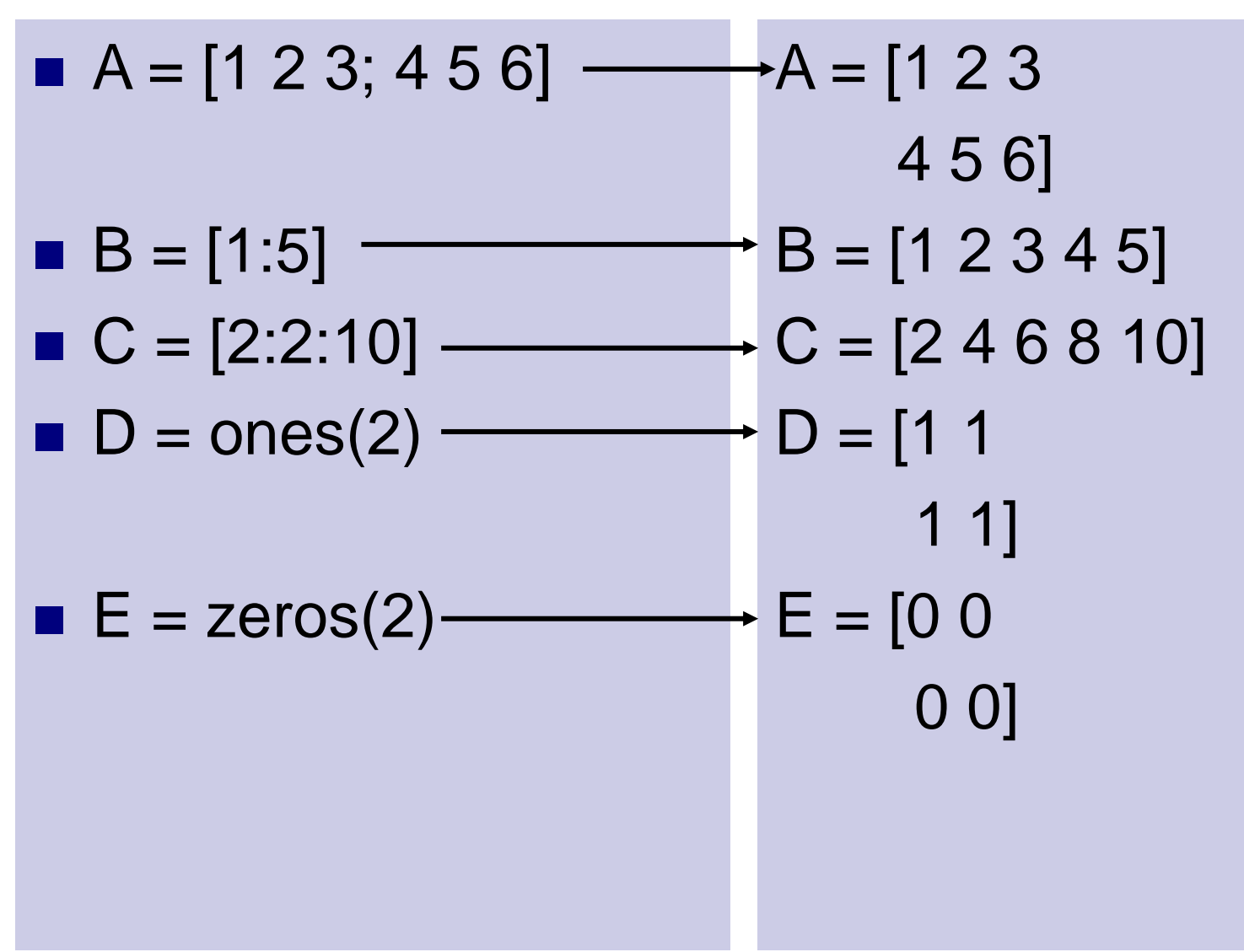

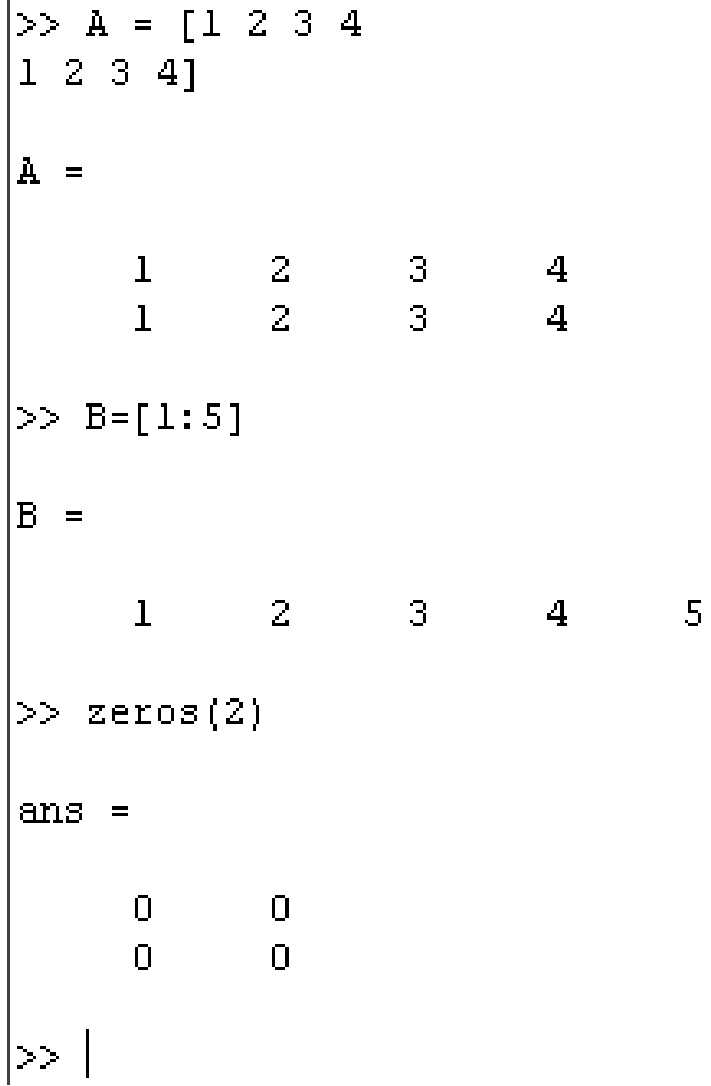

## **Matrices** Dadas  $B = [1:5]$  y  $C = [2:2:10]$

 $O$   $H = [B C]$ 

 $G = [B$ C]

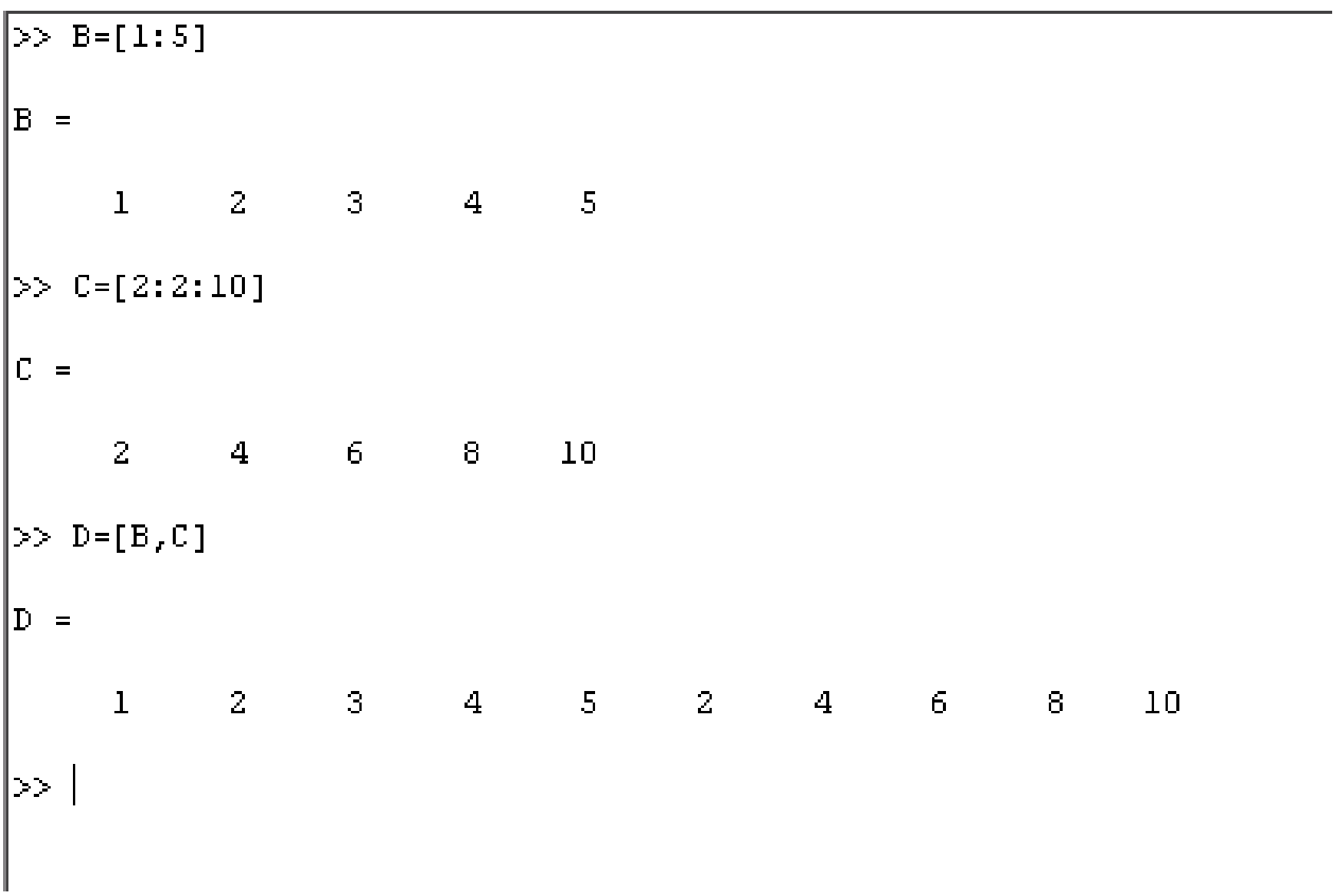

A(2,3) Denota el elemento de la segunda fila y tercera columna

- A(:,3) Denota todos los elementos de la tercera columna
- A(4,:) Denota todos los elementos de la cuarta fila
- A(1:2, 2:5) Denota una submatriz tomando los elementos de las filas 1 y 2 y de las columnas de la 2 a la 5

 $>> A = [1 2 3; 4 5 6]$  $A =$  $\sim$  2  $\sim$  3  $\mathbf{I}$  $5 - 6$  $\overline{4}$  $>> A(2,3)$  $ans =$  $\overline{6}$  $\gg$  A(:,3) ans  $=$  $\mathbb S$  $\overline{6}$  $\gg$  |

#### 11/08/22 30

### **Operaciones**

## **Matriciales**

- + adición
- sustracción
- \* multiplicación
- ^ potenciación

### **A coordenadas**

.\* producto

.^ potenciación

## **Operaciones**

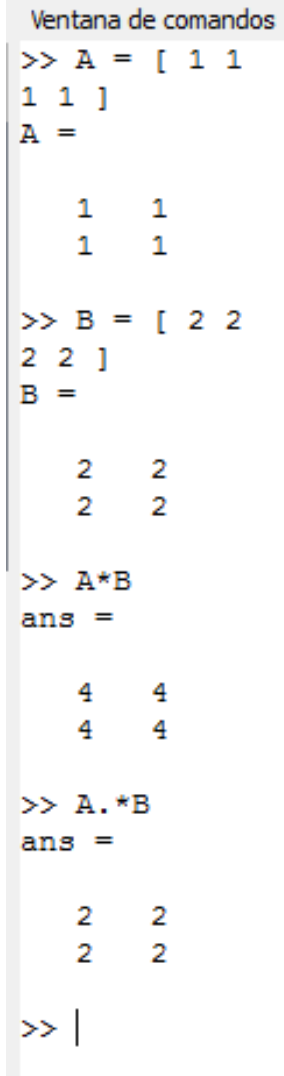

### Relaciones

#### **Operadores** Relacionales

**<** menor que

**>** mayor que

**<=** menor o igual que

**>=** mayor o igual que

**==** igual

**~=** no igual (distinto)

#### Operadores lógicos

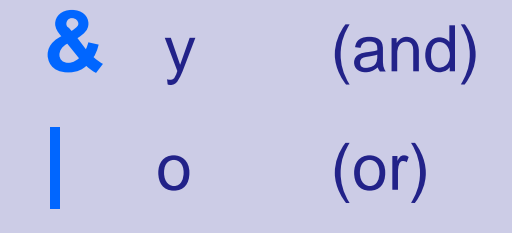

**~** no (not)

# Cómo pedir ayuda

#### ■ help *comando*

- o Nos dice qué hace la función/comando, cómo invocarla, etc.
- o **help help** nos da información sobre la ayuda

#### ■ doc

Mostrar la documentación en la consola

#### ◼ lookfor *texto*

o busca *texto* palabra en la primera oración de la ayuda de cada comando.

# Ejemplo: obtener ayuda sobre operadores...

- help '.' lista todos los operadores de octave
- Algunos operadores muestran la ayuda al escribir help *operador*
	- Ejemplo: help +
- $\blacksquare$  Otros no funcionan tan bien: help \
- En este caso podemos usar doc e ir a la sección **Operator Index** y acceder a la ayuda mediante el entorno gráfico